#### DASL 107 Introduciton to ROS Week 1

# SSROS

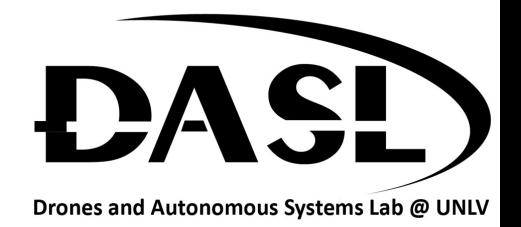

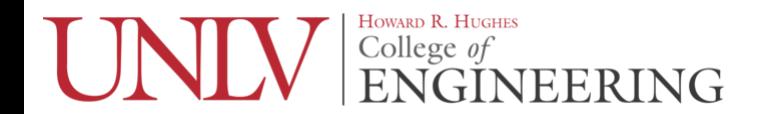

# Agenda

- Review Syllabus
- What is ROS
- What software to use for the class
- What kind of workload to expect

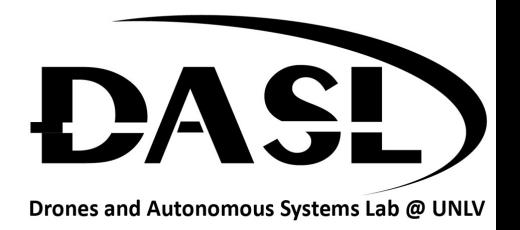

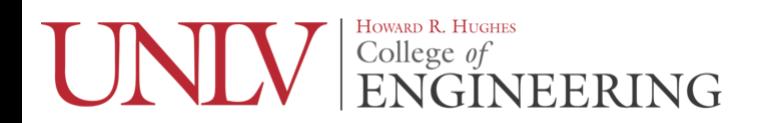

## **Syllabus**

• [http://www.daslhub.org/unlv/wiki/lib/exe/fetch.](http://www.daslhub.org/unlv/wiki/lib/exe/fetch.php?media=courses:ros:ros-syllabus.pdf) [php?media=courses:ros:ros-syllabus.pdf](http://www.daslhub.org/unlv/wiki/lib/exe/fetch.php?media=courses:ros:ros-syllabus.pdf)

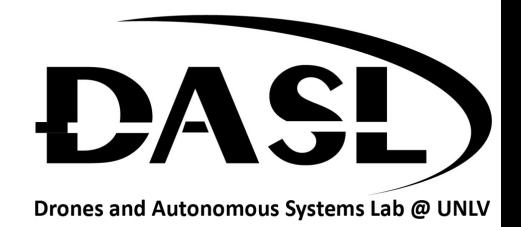

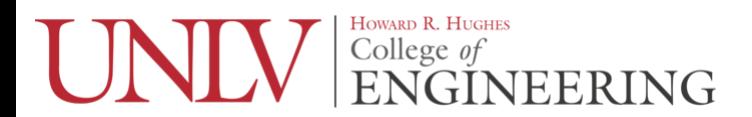

- Robot Operating System
	- Communication Middleware Layer

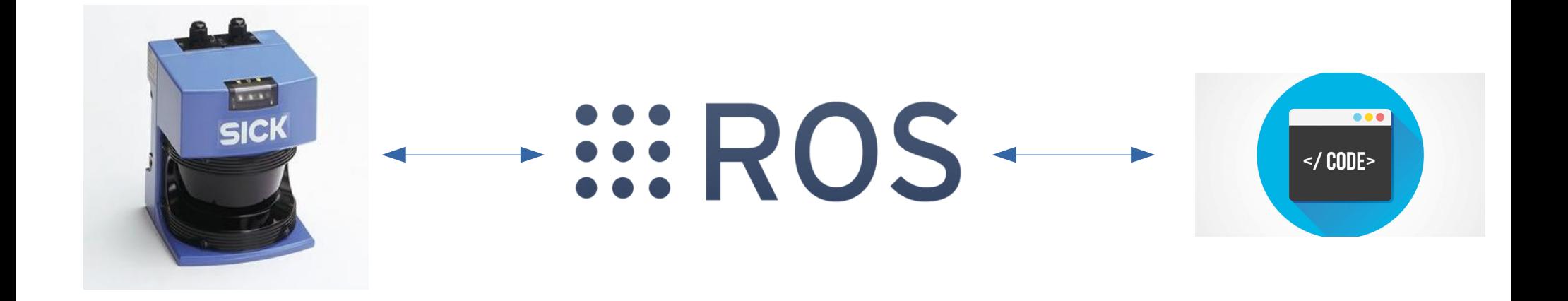

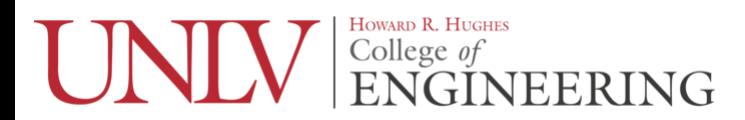

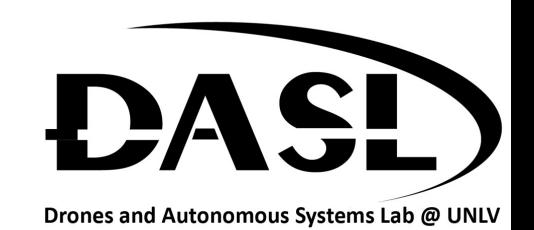

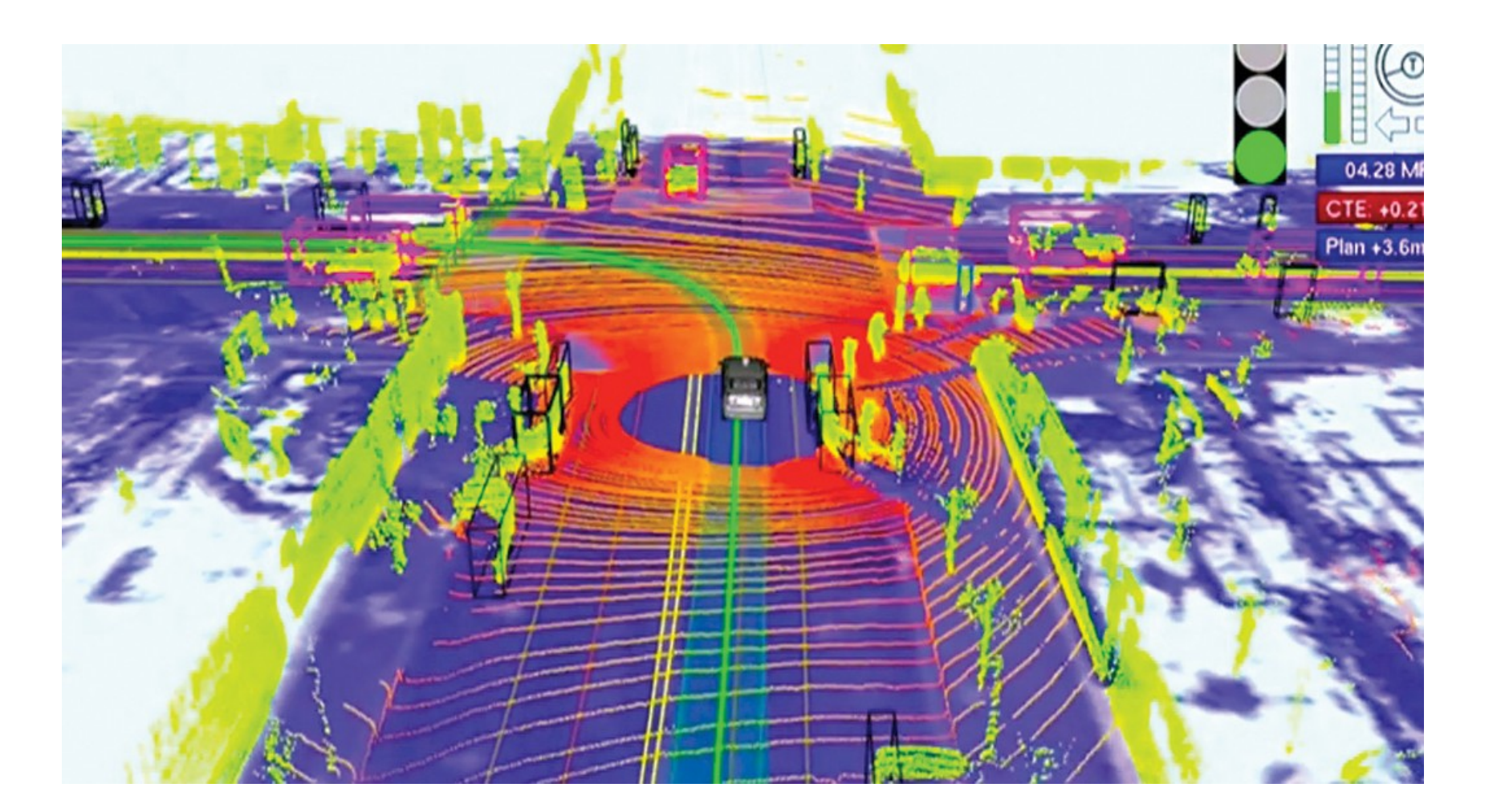

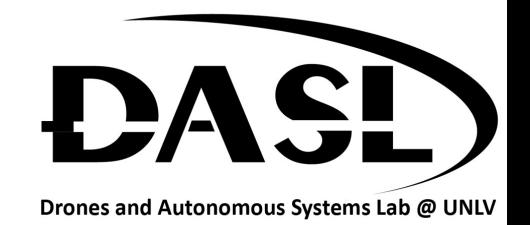

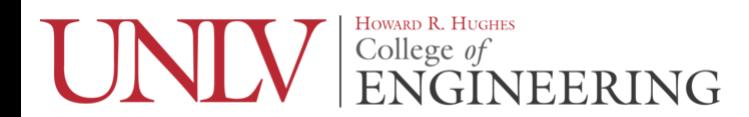

- 2007 Stanford Artificial Intelligence Lab
	- Switchyard
	- STAIR robot
- 2008 Willow Garage
- 2013 Open Source Robotics Foundation (OSRF)

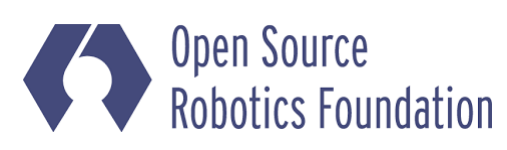

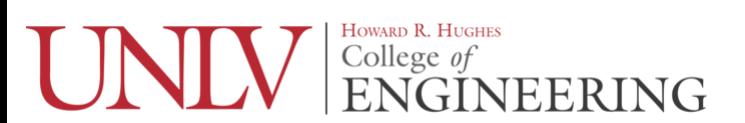

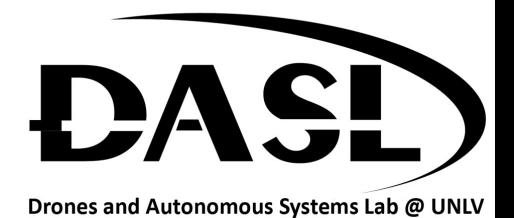

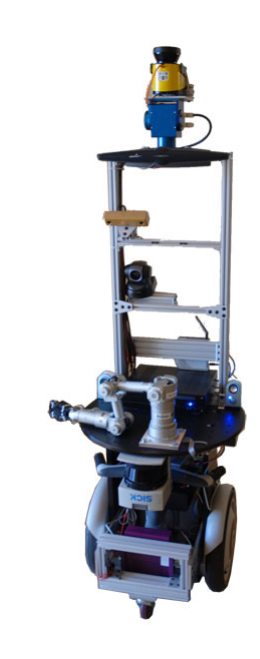

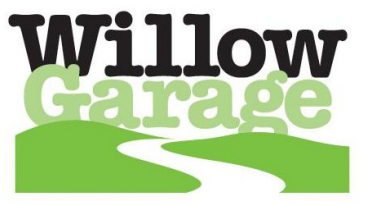

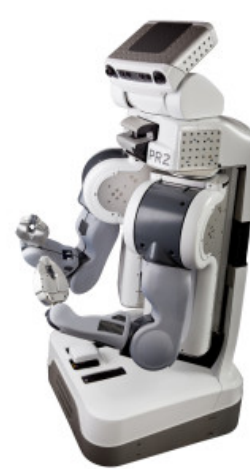

- Distributions
	- ROS 1.0
		- [http://wiki.ros.org/Distributions#List\\_of\\_Distributions](http://wiki.ros.org/Distributions#List_of_Distributions)
	- ROS 2.0
	- ROS-I (Industry)
	- Etc.

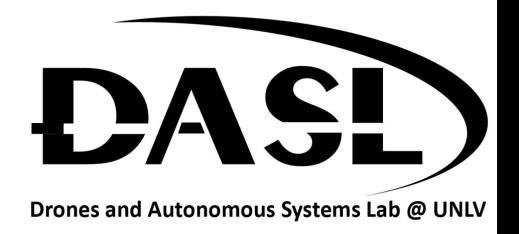

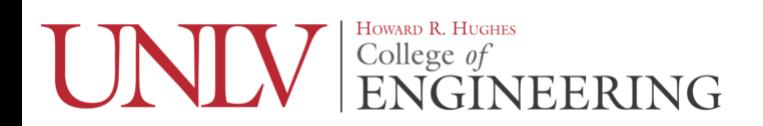

- Structure
	- Nodes
	- Messages
	- Topics
	- Services

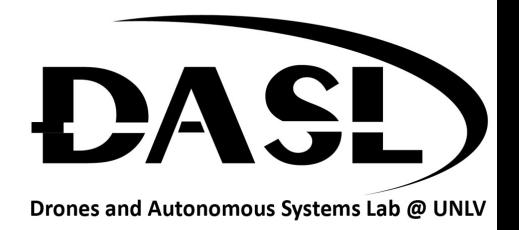

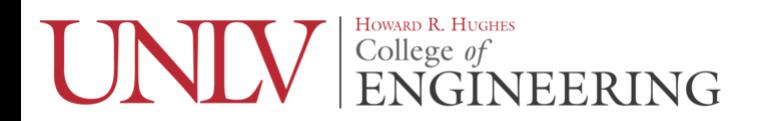

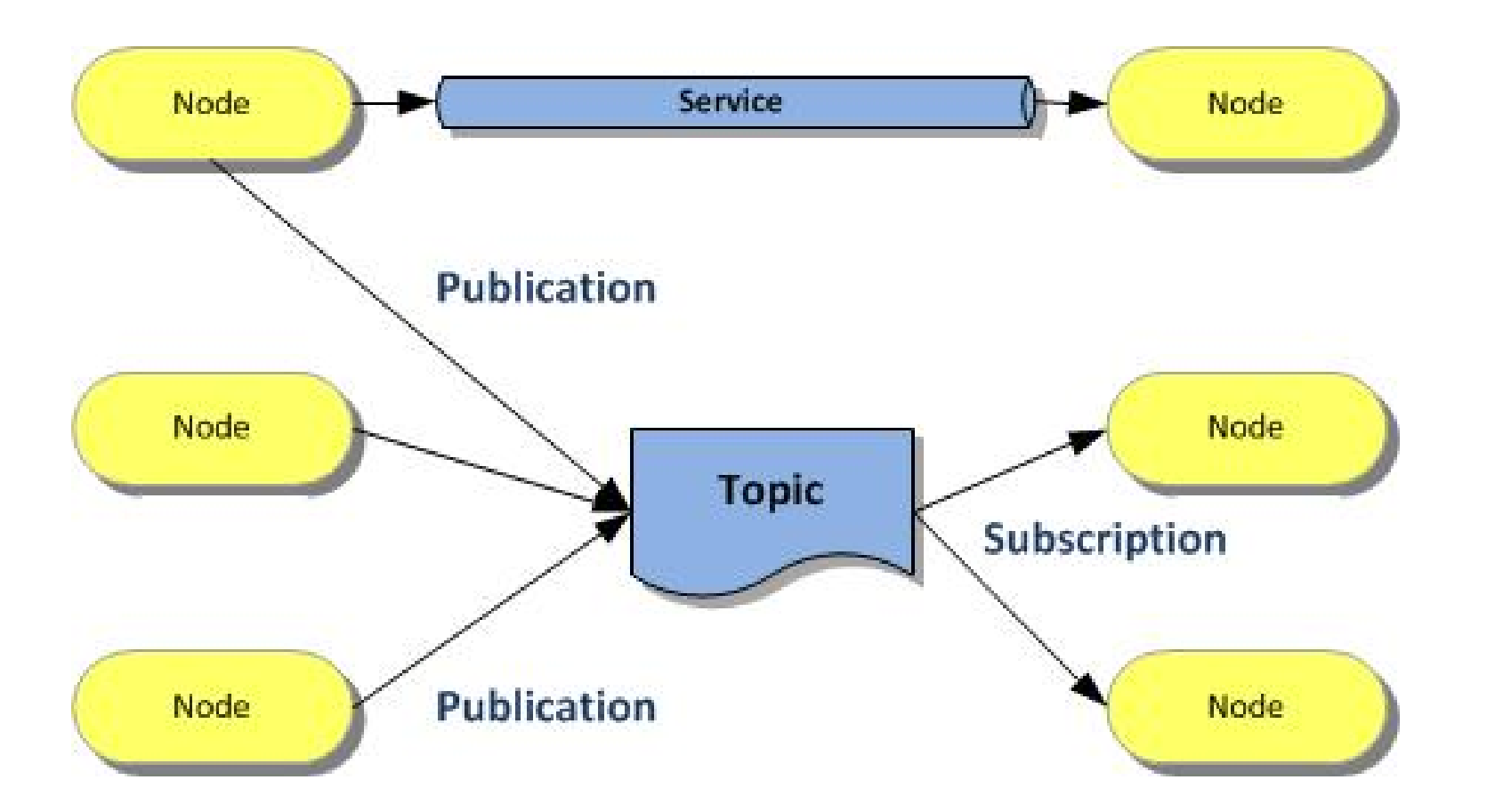

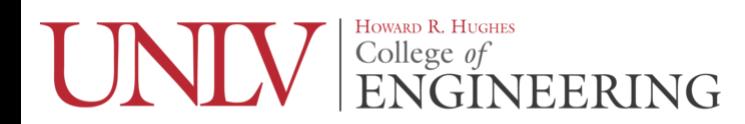

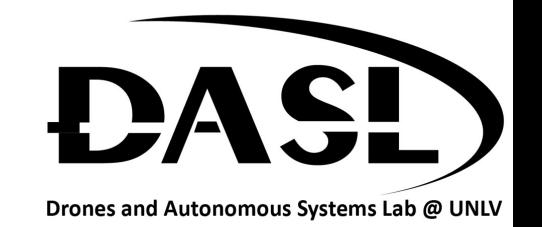

## What Software?

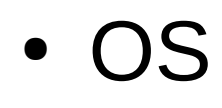

- Ubuntu 16.04 LTS
- Text Editor

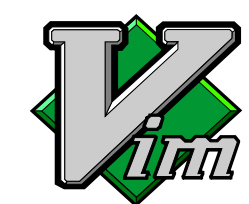

- Vim, Emacs, Atom, Gedit, Clion, Pycharm, etc...
- **GitHub** • Github
- ROS
	- Kinetic Kame

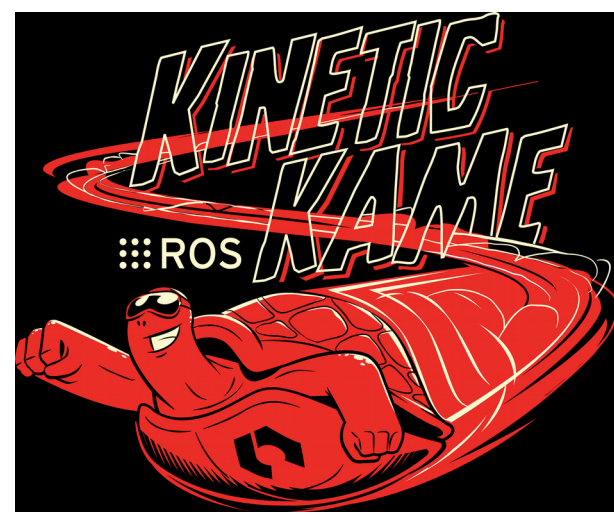

Ubuntu 16.04 LTS

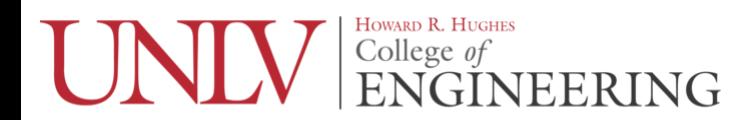

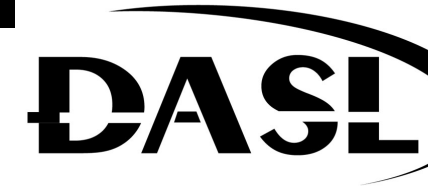

Drones and Autonomous Systems Lab @ UNLV

## What to Expect?

- Focus is on out of class hw
- Students are expected to spend at least 4 hrs a week on course material
- Students are free to use online material for help but are not allowed to ctrl-c ctrl-v.
- Questions?

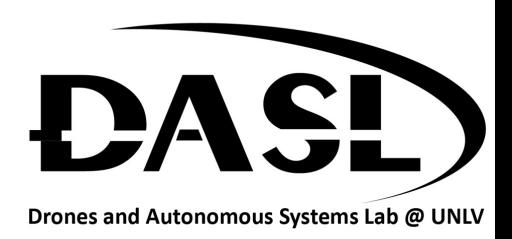

# HW

- Install Ubuntu 16.04 on your computer
- Install ROS-Kinetic
- Setup Github account and push hello world file
- Decide on a text editor
- Finish ROS beginner tutorial #1

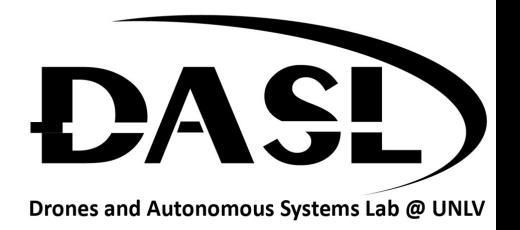

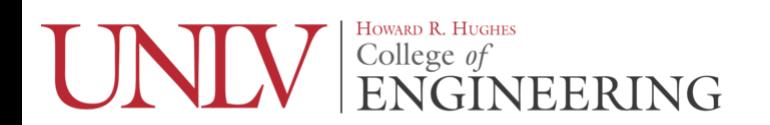

# HW

- Helpful link
	- Installing Ubuntu
		- <https://www.lifewire.com/beginners-guide-to-ubuntu-2205722>
	- Navigating Ubuntu terminal
		- File & Directory Commands
			- <https://help.ubuntu.com/community/UsingTheTerminal>
	- ROS Installation
		- <http://wiki.ros.org/kinetic/Installation>
	- ROS Tutorial
		- <http://wiki.ros.org/ROS/Tutorials>

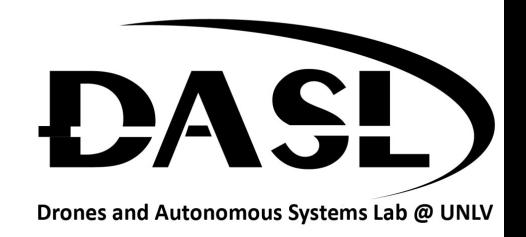

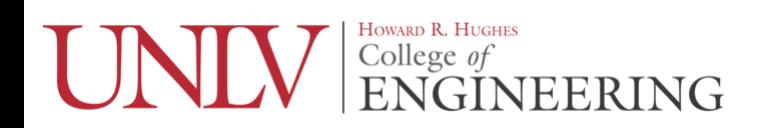